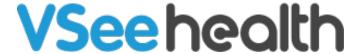

Knowledgebase > VSee Clinic for Providers > Manage Meeting-Related-Controls

## Manage Meeting-Related-Controls

Janette Esteban - 2022-12-23 - VSee Clinic for Providers

As a meeting host, Provider can access different functions from the meeting related controls of the Visit Page. Managing these controls can make the Visit with the Participants more productive and smoother.

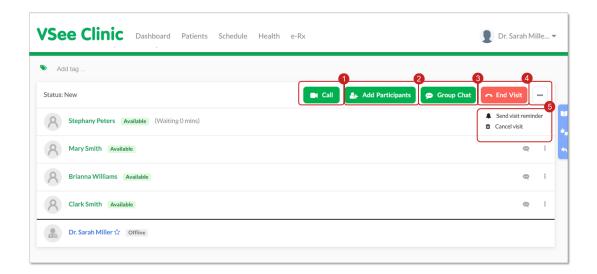

1. Call Provider can initiate a call through the Visit

Page instead of doing it to the Provider's

Dashboard.

2. Add Participants Providers can use this feature to conveniently

add multiple people from their Waiting Room into an ongoing one-on-one call, essentially

turning it into a Group Call.

How to Use Ad hoc Group Calling

3. Group Chat allows the Providers to send instant

messages and files among all the Participants of the Visit and vice versa. All members of the visit have the ability to read everything that is

being sent using this feature.

How to Use Group Chat

4. End Visit

Provider can end the appointment using this feature. Once the call has officially ended, Patient will be automatically removed from the

Waiting Room.

How to End the Visit (New Visit Page)

5. Ellipsis Button You can do the following with the ellipsis

button:

A. Send Visit Reminder

B. Cancel Visit

For further assistance, please contact us here.

This article was last updated on: 16 December 2022

Tags

adhoc group call

controls

end call

group chat

new visit page